# MEINARDUS: Calculations

## Franz J. Polster

26. Dezember 2022

## Inhaltsverzeichnis

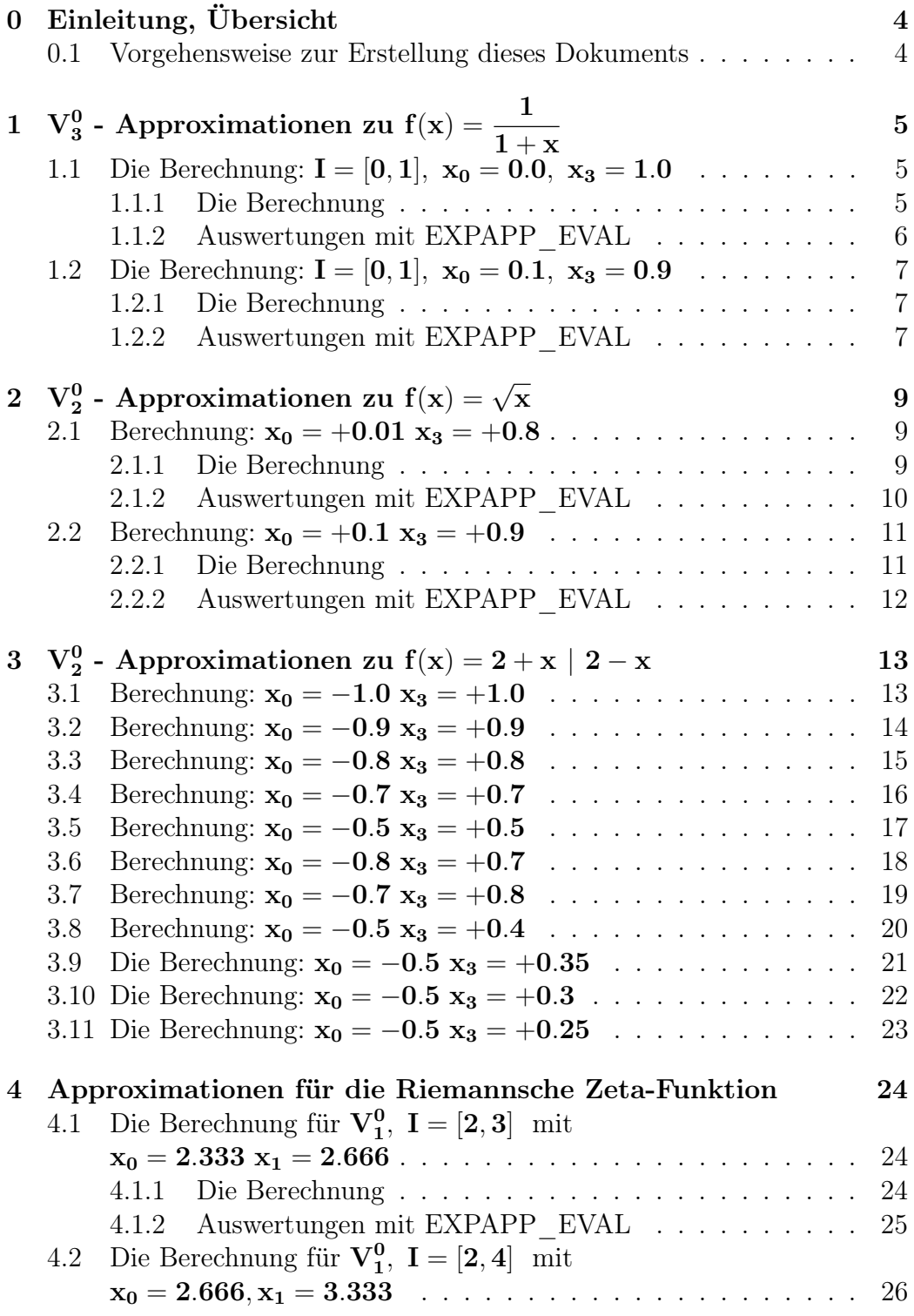

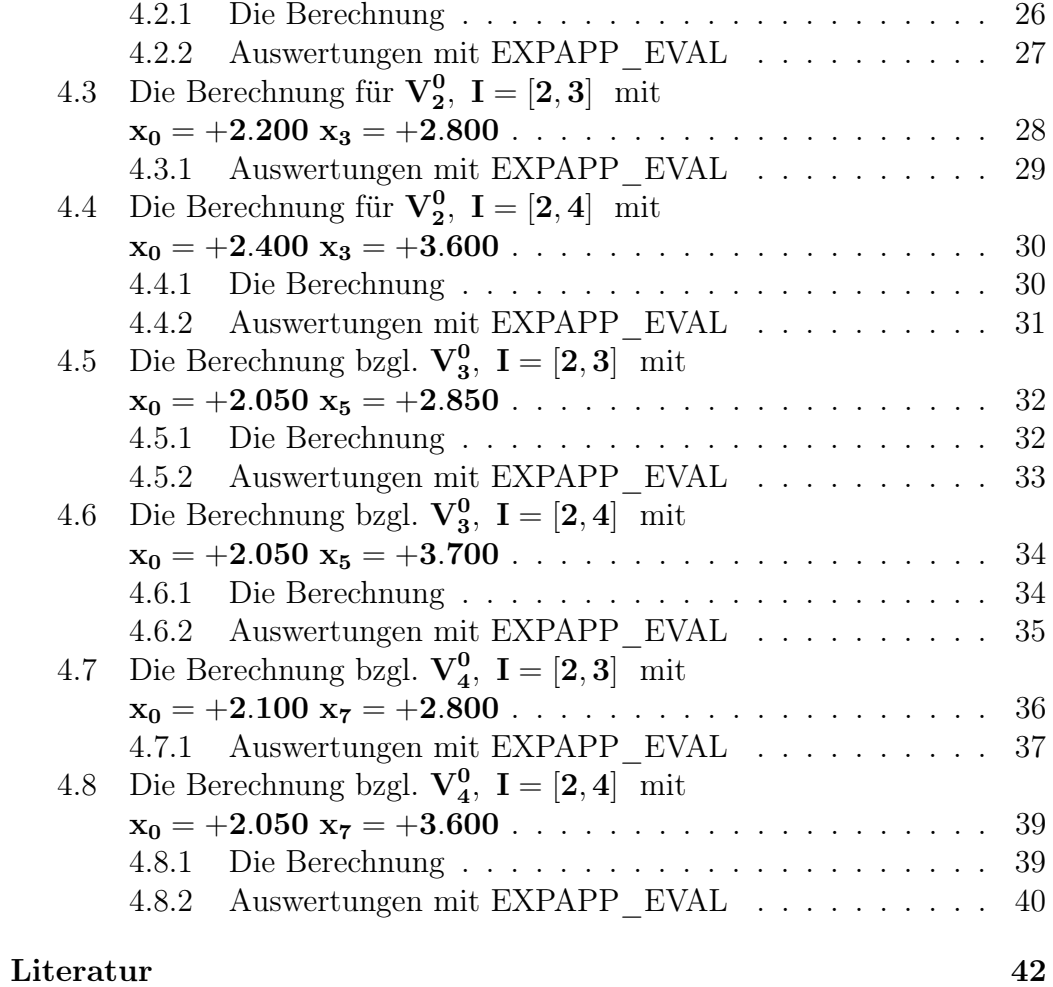

## 0 Einleitung, Übersicht

Es werden Berechnungen von MEINARDUS dokumentiert. Die Berechnungen zu einer Funktion werden jeweils in einem eigenen Kapitel beschrieben. Konvention für die Kapitelüberschrift:

Approximationen zu  $f(x) = \langle function \rangle$ 

wobei "<function>" für eine Bezeichnung der jeweiligen Funktion steht.

Für jede Berechnung wird angegeben

- die Iterationsschritte: relevante Teile der jeweiligen MEINARDUS Log-Daten
- eine Auswertung der berechneten Näherungen mit EXPAP EVAL: relevanten Date der EXPAP\_EVAL Log-Daten

## 0.1 Vorgehensweise zur Erstellung dieses Dokuments

- Ausführung von MEINARDUS
- In Verzeichnis Calculations/Logs Erstellung einer TFX-Datei mit den relevanten Teilen der MEINARDUS Log-Datei
- In Verzeichnis EXPAPP\_EVAL/Jobs Erstellung eines Unterverzeichnisses  $<sub>subdir></sub>$ .</sub>

In diesem Unterverzeichnis Erstellung von EXPAPP\_EVAL Job-Dateien "<subdir>-step<i>"

für die Auswertung der in den jeweiligen Iterationsschritten berechneten Näherungen. Hierzu kann die von MEINARDUS erzeugte Job-Datei eval verwendet werden.

EXPAPP\_EVAL mit jeder diese Job-Dateien ausführen.

• In Verzeichnis Calculations/Evaluations Erstellung eines Unterverzeichnisses <subdir>.

In diesem Unterverzeichnis für jede EXPAPP\_EVAL Job-Datei eine TEX-Datei erstellen mit den relevanten Teilen der EXPAPP\_EVAL Log-Datei.

• Erstellen des entsprechenden Kapitels in einer Calc-\*.tex Datei.

## $V_3^0$  - Approximationen zu  $f(x) = \frac{1}{1+x}$  $\mathbf{1}$

Die Berechnungen von Beispiel 5.5 von [3], sie entsprechen den Berechnungen der Startfunktionen in §7.4 der Diplomarbeit [2]. (Es gibt kein "Beispiel 5.5" in  $[2]$ .)

Anmerkung:

Die Berechnung von Abschnitt 1.2 ist identisch mit der Beispielrechnung der RZ-Programmdokumentation [1], p. 27-28 ("Ermittlung einer Approximation nach Meinardus").

#### Die Berechnung: I = [0, 1],  $x_0 = 0.0$ ,  $x_3 = 1.0$  $1.1$

#### $1.1.1$ Die Berechnung

```
Input from job file "../Jobs/Beispiel5.5/Beispiel5.5a":
- Function: f(x)=1/(1+x)- Approximation with respect to V_3
             [0.00, 1.00]- Interval
- Interval Equidistant Points : [0.00,1.00]
- No of Root Points
                        \therefore 50
- No of Plot Points
                        : 100- Plot-Indicator
                        \therefore 1
- output
                        : terse
---------- End Of Initialization ----------
\astThe MEINARDUS approximation:
                                       \astt[i]\asta[i]
                                       \ast-------------------
                        ------------------ *
       +0.546271421802803 -0.277576311531820 *
 i=1:
* i = 2:+0.401383367280923 -1.546985019769484 *
i=3:+0.052345210916276 -4.336157075160293 *
```
#### 1.1.2 Auswertungen mit EXPAPP\_EVAL

Input from job file "../Jobs/Beispiel5.5/eval-a": ------------------------------------------------- - Function:  $f(x)=1/(1+x)$ - Approximation with respect to V\_3 - Interval I :  $[0.00, 1.00]$ - Distance of equidistant points: 0.0100 - The parameters of approximation:  $a[i]$  t[i]  $i= 1: +0.546271421802803 -0.277576311531820$  $i= 2: +0.401383367280923 -1.546985019769484$  $i= 3: +0.052345210916276 -4.336157075160293$ - output: terse ---------------------------------------------------- The local extrema of f-E(a) in interval I: ----------------------------------------- x[i] y[i] ------------------ -----------------  $i= 0: +0.058419741719676 -0.000010725167211$  $i= 1: +0.274946760913293 +0.000001768165096$  $i= 2: +0.489553937155876 -0.000000716972688$ i= 3: +0.705085328019672 +0.000000622213902  $i= 4: +0.924943684579506 -0.000001289514225$ Norm of error function: 0.000010725167211 Relative deviation: 0.941985622253863 ---------------------------------------------------- The exact zeroes of f-E(a) in interval I: -------------------------------------- x[i] -----------------  $i= 0: +0.200000000084656$ i= 1: +0.399999999589713  $i= 2: +0.600000000862734$ i= 3: +0.799999999183648

#### $1.2$ Die Berechnung: I =  $[0, 1]$ ,  $x_0 = 0.1$ ,  $x_3 = 0.9$

#### $1.2.1$ Die Berechnung

Input from job file "../Jobs/Beispiel5.5/Beispiel5.5b": - Function:  $f(x)=1/(1+x)$ - Approximation with respect to V\_3 - Interval  $[0.00, 1.00]$ - Interval Equidistant Points : [0.10,0.90] - No of Root Points  $: 100$ - No of Plot Points  $: 100$ - Plot-Indicator  $\therefore$  1 - output : terse ---------- End Of Initialization ----------

The MEINARDUS approximation: \*  $\ast$  $a[i]$  $\ast$  $t[i]$  $\ast$ \* i= 1:  $+0.545644214548501 -0.277434496518055$  \* \* i= 2: +0.400482842986620 -1.540603343594550 \* \* i= 3: +0.053824480225551 -4.282493872762781 \* 

#### 1.2.2 Auswertungen mit EXPAPP EVAL

Input from job file "../Jobs/Beispiel5.5/eval-b": - Function:  $f(x)=1/(1+x)$ - Approximation with respect to V\_3 - Interval I  $[0.00, 1.00]$ - Distance of equidistant points: 0.0100 - The parameters of approximation: alil  $t[i]$  $i= 1:$  +0.545644214548501 -0.277434496518055  $i= 2:$  +0.400482842986620 -1.540603343594550  $i= 3:$  +0.053824480225551 -4.282493872762781

- output: terse ---------------------------------------------------- The local extrema of f-E(a) in interval I: ----------------------------------------- x[i] y[i] ------------------ -----------------  $i= 0: +0.00000000000000000 +0.0000048462239328$  $i= 1: +0.148285553072205 -0.000002124561810$ i= 2: +0.321682262482468 +0.000000400652767  $i= 3: +0.493339405524613 -0.000000182174950$ i= 4: +0.665600173247601 +0.000000174872733  $i= 5: +0.841160198596452 -0.000000397018970$ i= 6: +1.000000000000000 +0.000004243995534 Norm of error function: 0.000048462239328 Relative deviation: 0.996391567222378 ---------------------------------------------------- The exact zeroes of f-E(a) in interval I:

-------------------------------------- x[i] -----------------  $i= 0: +0.100000000000441$ i= 1: +0.259999999566054 i= 2: +0.420000002262248 i= 3: +0.579999995552120 i= 4: +0.740000003812111 i= 5: +0.899999998779755

#### $V_2^0$  - Approximationen zu f(x) =  $\sqrt{x}$  $\overline{2}$

Die Berechnungen von Beispiel 5.2 von §5.4 der Diplomarbeit [2].

#### Berechnung:  $x_0 = +0.01$   $x_3 = +0.8$  $2.1$

#### 2.1.1 Die Berechnung

```
Input from job file "../Jobs/Beispiel5.2/ex52-1-terse":
- Function: f(x) = sqrt(x)- Approximation with respect to V_2
                      [0.00, 1.00]- Interval
- Interval Equidistant Points : [0.01,0.80]
- No of Root Points
                      \therefore 50
- No of Plot Points
                      : 100- Plot-Indicator
                      \therefore 0
- output
                      : terse
---------- End Of Initialization ----------
The MEINARDUS approximation:
\ast\asta[i] t[i] *
\ast* i= 1: +0.558037442886304 +0.606012117131778 *
* i= 2: -0.483373717342265 -4.646084908083401 *
```
#### 2.1.2 Auswertungen mit EXPAPP\_EVAL

```
Input from job file "../../MEINARDUS/Jobs/eval":
------------------------------------------------
- Function: f(x) = sqrt(x)- Approximation with respect to V_2
- Interval I : [0.00, 1.00]- Distance of equidistant points: 0.0100
- The parameters of approximation:
               a[i] t[i]
 i= 1: +0.558037442886304 +0.606012117131778
 i= 2: -0.483373717342265 -4.646084908083401
- output: terse
----------------------------------------------------
The local extrema of f-E(a) in interval I:
------------------------------------------
             x[i] y[i]------------------ ------------------
i= 0: +0.00000000000000000 -0.074663725544039i= 1: +0.059065155596638 +0.032029082452410
i= 2:  +0.377629910366786 -0.003400945312621i= 3: +0.681148056382007 +0.002523908487339
i= 4:  +1.00000000000000000 -0.018302155985205Norm of error function: 0.074663725544039
Relative deviation: 0.966196322659388
----------------------------------------------------
The exact zeroes of f-E(a) in interval I:
---------------------------------------
            x[i]
       ------------------
i= 0: +0.010000000000000i= 1: +0.273333333333337
i= 2: +0.53666666666661i= 3: +0.800000000000007
```
#### Berechnung:  $x_0 = +0.1 x_3 = +0.9$  $2.2\,$

#### 2.2.1 Die Berechnung

Input from job file "../Jobs/Beispiel5.2/ex52-2-terse": - Function:  $f(x) = sqrt(x)$ - Approximation with respect to V\_2 - Interval  $[0.00, 1.00]$ - Interval Equidistant Points : [0.10,0.90] - No of Root Points : 50 - No of Plot Points  $: 100$ - Plot-Indicator  $\therefore$  0 - output : terse ---------- End Of Initialization ----------The MEINARDUS approximation:  $\ast$  $\ast$  $a[i]$   $t[i]$  \*  $\ast$ \* i= 1: +0.655627087722369 +0.450327954645726 \* \* i= 2:  $-0.496967378732112$   $-2.961059561377337$  \*  $\ddot{\mathbf{r}}$ 

#### 2.2.2 Auswertungen mit EXPAPP\_EVAL

```
Input from job file "../../MEINARDUS/Jobs/eval":
--------------------------------------------------
- Function: f(x) = sqrt(x)- Approximation with respect to V_2
- Interval I : [0.00, 1.00]- Distance of equidistant points: 0.0100
- The parameters of approximation:
               a[i] t[i]
 i= 1: +0.655627087722369 +0.450327954645726
 i= 2: -0.496967378732112 -2.961059561377337
- output: terse
----------------------------------------------------
The local extrema of f-E(a) in interval I:
------------------------------------------
             x[i] y[i]------------------ ------------------
i= 0:  +0.0000000000000000 -0.158659708990257i= 1: +0.174296383570430 +0.004938367824643
i= 2: 40.480229479591281 -0.001041228974349i= 3: +0.784261915135921 +0.000976987512598
i= 4: +1.000000000000000000 -0.002840178514881Norm of error function: 0.158659708990257
Relative deviation: 0.993842245653821
----------------------------------------------------
The exact zeroes of f-E(a) in interval I:
---------------------------------------
            x[i]
       ------------------
i= 0: +0.100000000000001
i= 1: +0.36666666666642i= 2: +0.633333333333347
```
i= 3: +0.899999999999992

## 3  $V_2^0$  - Approximationen zu f(x) = 2 + x | 2 – x

Die Berechnungen von Beispiel 5.3 von §5.4 der Diplomarbeit [2]:

- Abschnitte 3.1 bis 3.8 sind Beispiele für die Nichtdurchführbarkeit des Algorithmus von Meinardus: Polynom Q hat komplexe Nullstellen.
- Abschnitte 3.9 bis 3.11 berechnen Näherungen. Die Funktion  $f(x)$  ist (an der Stelle  $x = 0$ ) nicht differenzierbar, Auswertungen mit EX-PAPP\_EVAL entfallen daher.

### 3.1 Berechnung:  $x_0 = -1.0 x_3 = +1.0$

```
Input from job file "../Jobs/Beispiel5.3/Beispiel5.3-failure-1":
----------------------------------------------------------------
- Function: Funktion von Beispiel 5.3
- Approximation with respect to V_2
- Interval : [-1.00,1.00]
- Interval Equidistant Points : [-1.00,1.00]
- No of Root Points : 50
- No of Plot Points : 100
- Plot-Indicator : 1
- output : verbose
----------- End Of Initialization ----------
The coefficients of polynomial Q
degree of Q is 2
q[0] = +1.0000000000E+00q[1] = -1.6000000000E+00q[2] = +1.0000000000E+002 complex roots: +0.800000 +i*0.600000
              +0.800000 -i*0.600000
```
### 3.2 Berechnung:  $x_0 = -0.9$   $x_3 = +0.9$

Input from job file "../Jobs/Beispiel5.3/Beispiel5.3-failure-2": ----------------------------------------------------------------

```
- Function: Funktion von Beispiel 5.3
- Approximation with respect to V_2
- Interval : [-1.00, 1.00]- Interval Equidistant Points : [-0.90,0.90]
- No of Root Points : 50
- No of Plot Points : 100
- Plot-Indicator : 1
- output : verbose
----------- End Of Initialization ----------
The coefficients of polynomial Q
degree of Q is 2
q[0] = +1.0000000000E+00
q[1] = -1.6470588235E+00q[2] = +1.0000000000E+002 complex roots: +0.823529 +i*0.567274
              +0.823529 -i*0.567274
```
### 3.3 Berechnung:  $x_0 = -0.8$   $x_3 = +0.8$

Input from job file "../Jobs/Beispiel5.3/Beispiel5.3-failure-3": ---------------------------------------------------------------- - Function: Funktion von Beispiel 5.3 - Approximation with respect to V\_2 - Interval :  $[-1.00, 1.00]$ - Interval Equidistant Points : [-0.80,0.80] - No of Root Points : 50 - No of Plot Points : 100 - Plot-Indicator : 1 - output : verbose ----------- End Of Initialization ---------- The coefficients of polynomial Q degree of Q is 2  $q[0]$  = +1.0000000000E+00  $q[1] = -1.6923076923E+00$  $q[2] = +1.0000000000E+00$ 2 complex roots: +0.846154 +i\*0.532939 +0.846154 -i\*0.532939

### 3.4 Berechnung:  $x_0 = -0.7$   $x_3 = +0.7$

Input from job file "../Jobs/Beispiel5.3/Beispiel5.3-failure-4": ---------------------------------------------------------------- - Function: Funktion von Beispiel 5.3 - Approximation with respect to V\_2 - Interval :  $[-1.00, 1.00]$ - Interval Equidistant Points : [-0.70,0.70] - No of Root Points : 50 - No of Plot Points : 100 - Plot-Indicator : 1 - output : verbose ----------- End Of Initialization ---------- The coefficients of polynomial Q degree of Q is 2  $q[0]$  = +1.0000000000E+00  $q[1] = -1.7358490566E+00$  $q[2] = +1.0000000000E+00$ 2 complex roots: +0.867925 +i\*0.496696 +0.867925 -i\*0.496696

### 3.5 Berechnung:  $x_0 = -0.5$   $x_3 = +0.5$

Input from job file "../Jobs/Beispiel5.3/Beispiel5.3-failure-5": ----------------------------------------------------------------

```
- Function: Funktion von Beispiel 5.3
- Approximation with respect to V_2
- Interval : [-1.00, 1.00]- Interval Equidistant Points : [-0.50,0.50]
- No of Root Points : 50
- No of Plot Points : 100
- Plot-Indicator : 1
- output : verbose
----------- End Of Initialization ----------
The coefficients of polynomial Q
degree of Q is 2
q[0] = +1.0000000000E+00
q[1] = -1.8181818182E+00
q[2] = +1.0000000000E+002 complex roots: +0.909091 +i*0.416598
              +0.909091 -i*0.416598
```
3.6 Berechnung:  $x_0 = -0.8$   $x_3 = +0.7$ 

Input from job file "../Jobs/Beispiel5.3/Beispiel5.3-failure-6": ---------------------------------------------------------------- - Function: Funktion von Beispiel 5.3 - Approximation with respect to V\_2 - Interval :  $[-1.00, 1.00]$ - Interval Equidistant Points : [-0.80,0.70] - No of Root Points : 50 - No of Plot Points : 100 - Plot-Indicator : 1 - output : verbose ----------- End Of Initialization ---------- The coefficients of polynomial Q degree of Q is 2  $q[0]$  = +1.0000000000E+00  $q[1] = -2.0547945205E+00$  $q[2] = +1.4109589041E+00$ 2 complex roots: +0.728155 +i\*0.422525 +0.728155 -i\*0.422525

### 3.7 Berechnung:  $x_0 = -0.7$   $x_3 = +0.8$

Input from job file "../Jobs/Beispiel5.3/Beispiel5.3-failure-7": ----------------------------------------------------------------

```
- Function: Funktion von Beispiel 5.3
- Approximation with respect to V_2
- Interval : [-1.00, 1.00]- Interval Equidistant Points : [-0.70,0.80]
- No of Root Points : 50
- No of Plot Points : 100
- Plot-Indicator : 1
- output : verbose
----------- End Of Initialization ----------
The coefficients of polynomial Q
degree of Q is 2
q[0] = +1.0000000000E+00
q[1] = -1.4563106796E+00q[2] = +7.0873786408E-01
2 complex roots: +1.027397 +i*0.596166
              +1.027397 -i*0.596166
```
### 3.8 Berechnung:  $x_0 = -0.5$   $x_3 = +0.4$

Input from job file "../Jobs/Beispiel5.3/Beispiel5.3-failure-8": ---------------------------------------------------------------- - Function: Funktion von Beispiel 5.3 - Approximation with respect to V\_2 - Interval :  $[-1.00, 1.00]$ 

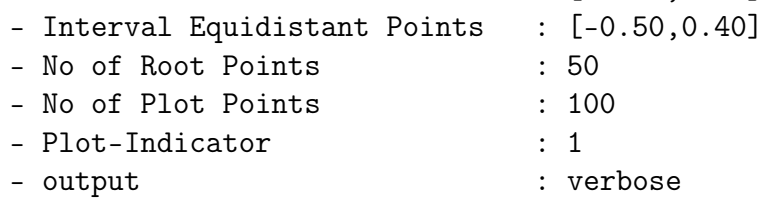

----------- End Of Initialization ----------

The coefficients of polynomial Q degree of Q is 2  $q[0]$  = +1.0000000000E+00  $q[1] = -2.6153846154E+00$ q[2] = +1.8717948718E+00 2 complex roots: +0.698630 +i\*0.214855 +0.698630 -i\*0.214855

Die Berechnung:  $x_0 = -0.5$   $x_3 = +0.35$ 3.9

Input from job file "../Jobs/Beispiel5.3/Beispiel5.3-1": - Function: Funktion von Beispiel 5.3 - Approximation with respect to V\_2 - Interval  $[-1.00, 1.00]$ - Interval Equidistant Points : [-0.50,0.35] - No of Root Points : 50<br>- No of Plot Points : 100 - Plot-Indicator  $\therefore$  1 - output : verbose ---------- End Of Initialization ----------The MEINARDUS approximation:  $\ast$  $\overline{\phantom{a}}$  $t[i]$  \*  $\ast$ a[i] \* i= 1: -0.898915427649777 +2.705946469619257 \* \* i= 2: +2.820549263162334 +0.974913358890773 \*  $\overline{\mathbf{r}}$ 

Die Berechnung:  $x_0 = -0.5$   $x_3 = +0.3$ 3.10

Input from job file "../Jobs/Beispiel5.3/Beispiel5.3-2":

```
- Function: Funktion von Beispiel 5.3
- Approximation with respect to V_2
- Interval
                     [-1.00, 1.00]- Interval Equidistant Points : [-0.50,0.30]
- No of Root Points : 50<br>- No of Plot Points : 100
- Plot-Indicator
                      \therefore 1
- output
                      : verbose
---------- End Of Initialization ----------
The MEINARDUS approximation:
\ast\astt[i]\overline{\phantom{a}}\asta[i]
      * i= 1: -0.185691048863594 +5.381257438718608 *
* i= 2: +2.138865180422977 +0.692894767899260 *
                          \overline{\phantom{a}}
```
Die Berechnung:  $x_0 = -0.5$   $x_3 = +0.25$  $3.11$ 

Input from job file "../Jobs/Beispiel5.3/Beispiel5.3-3":

```
- Function: Funktion von Beispiel 5.3
- Approximation with respect to V_2
- Interval
                   [-1.00, 1.00]- Interval Equidistant Points : [-0.50,0.25]
- No of Root Points : 50<br>- No of Plot Points : 100
- Plot-Indicator
                      \therefore 1
- output
                      : verbose
---------- End Of Initialization ----------
The MEINARDUS approximation:
\ast\overline{\phantom{a}}t[i] *
\asta[i]
      * i= 1: -0.050428833997798 +10.207441475082318 *
* i= 2: +2.050428833997866 +0.624759329326523 *
                          \overline{\phantom{a}}
```
#### Approximationen für die Riemannsche Zeta- $\boldsymbol{4}$ Funktion

Die Berechnungen von Beispiel 5.4 von [3], sie entsprechen den Berechnungen der Startfunktionen in §8 der Diplomarbeit [2]. (Es gibt kein "Beispiel 5.4" in  $[2]$ .)

#### Die Berechnung für  $V_1^0$ , I = [2,3] mit  $4.1$  $x_0 = 2.333 x_1 = 2.666$

### 4.1.1 Die Berechnung

Input from job file "../Jobs/Beispiel5.4/Beispiel5.4-1a": - Function: Riemannsche Zeta-Funktion - Approximation with respect to V\_1 - Interval  $[2.000, 3.000]$ - Interval Equidistant Points : [2.333,2.666] - No of Root Points  $\therefore$  50 - No of Plot Points  $: 100$ - Plot-Indicator  $\therefore$  1 - output : terse ---------- End Of Initialization ----------The MEINARDUS approximation: \*  $\ast$  $a[i]$  $t[i]$  \*  $\ast$  $\star$ \* i= 1:  $+2.793905734833698$  -0.291505518304489 \* 

#### 4.1.2 Auswertungen mit EXPAPP\_EVAL

Input from job file "../Jobs/Beispiel5.4/eval-5.4-1a": -------------------------------------------------------- - Function: Riemannsche Zeta-Funktion - Approximation with respect to V\_1 - Interval I : [2.00,3.00] - Distance of equidistant points: 0.0100 - The parameters of approximation:  $a[i]$  t[i]  $i= 1: 42.793905734833698 -0.291505518304489$ - output: terse ---------------------------------------------------- The local extrema of f-E(a) in interval I: -----------------------------------------  $x[i]$   $y[i]$ ------------------ ----------------- i= 0: +2.000000000000000 +0.085333899843164  $i= 1: +2.488132556394935 -0.006620062500357$ i= 2: +3.000000000000000 +0.036820524105029 Norm of error function: 0.085333899843164 Relative deviation: 0.922421657600044 ---------------------------------------------------- The exact zeroes of f-E(a) in interval I: -------------------------------------- x[i] ----------------- i= 0: +2.333000000000005 i= 1: +2.665999999999999

#### Die Berechnung für  $V_1^0$ , I = [2, 4] mit  $4.2$  $x_0 = 2.666, x_1 = 3.333$

#### 4.2.1 Die Berechnung

Input from job file "../Jobs/Beispiel5.4/Beispiel5.4-1b": - Function: Riemannsche Zeta-Funktion - Approximation with respect to V\_1 - Interval  $[2.000, 4.000]$ - Interval Equidistant Points : [2.666,3.333]  $\therefore$  50 - No of Root Points - No of Plot Points  $: 100$  $\therefore$  1 - Plot-Indicator - output : terse ---------- End Of Initialization ---------- $\ast$ The MEINARDUS approximation:  $\ast$ 

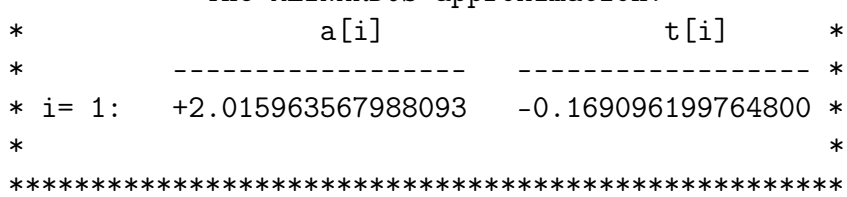

#### 4.2.2 Auswertungen mit EXPAPP\_EVAL

Input from job file "../Jobs/Beispiel5.4/eval-5.4-1b": ------------------------------------------------------ - Function: Riemannsche Zeta-Funktion - Approximation with respect to V\_1 - Interval I : [2.00,4.00] - Distance of equidistant points: 0.0100 - The parameters of approximation:  $a[i]$  t[i]  $i= 1: +2.015963567988093 -0.169096199764800$ - output: terse ---------------------------------------------------- The local extrema of f-E(a) in interval I: ----------------------------------------- x[i] y[i] ------------------ ----------------- i= 0: +2.000000000000000 +0.207434950379000 i= 1: +2.966254980565173 -0.011928701695711 i= 2: +4.000000000000000 +0.057302869877868 Norm of error function: 0.207434950379000 Relative deviation: 0.942494253384418 ---------------------------------------------------- The exact zeroes of f-E(a) in interval I: -------------------------------------- x[i] ----------------- i= 0: +2.665999999999987  $i= 1: +3.333000000000030$ 

#### Die Berechnung für  $V_2^0$ , I = [2,3] mit 4.3  $x_0 = +2.200 x_3 = +2.800$

Input from job file "../Jobs/Beispiel5.4/Beispiel5.4-2a": - Function: Riemannsche Zeta-Funktion - Approximation with respect to V\_2 - Interval  $[2.000, 3.000]$ - Interval Equidistant Points : [2.200,2.800] - No of Root Points  $\therefore$  50 - No of Plot Points  $: 100$ - Plot-Indicator  $\therefore$  1 - output : terse ---------- End Of Initialization ----------The MEINARDUS approximation: \*  $\ast$ 

 $a[i]$   $t[i]$  \*  $\ast$ ------------------------------------- \* \* i= 1: +1.525165278411235 -0.092521466386125 \* \* i= 2: +24.876184782939173 -2.097844336290357 \*  $\star$ 

#### 4.3.1 Auswertungen mit EXPAPP\_EVAL

Input from job file "../Jobs/Beispiel5.4/eval-5.4-2a": -------------------------------------------------------- - Function: Riemannsche Zeta-Funktion - Approximation with respect to V\_2 - Interval I : [2.00,3.00] - Distance of equidistant points: 0.0100 - The parameters of approximation:  $a[i]$  t[i]  $i= 1: +1.525165278411235 -0.092521466386125$ i= 2: +24.876184782939173 -2.097844336290357 - output: terse ---------------------------------------------------- The local extrema of f-E(a) in interval I: -----------------------------------------  $x[i]$   $y[i]$ ------------------ ----------------- i= 0: +2.000000000000000 +0.002772611534855  $i= 1:$   $+2.269890546842699$   $-0.000070165587340$  $i= 2: 493048866342793 +0.000027460759692$  $i= 3: 42.717689145509421 -0.000034992325938$ i= 4: +3.000000000000000 +0.000574227704832 Norm of error function: 0.002772611534855 Relative deviation: 0.990095706035031 ---------------------------------------------------- The exact zeroes of f-E(a) in interval I: -------------------------------------- x[i] ----------------- i= 0: +2.200000000000484 i= 1: +2.399999999997615 i= 2: +2.600000000003557 i= 3: +2.799999999998146

## 4.4 Die Berechnung für  $V_2^0$ , I = [2, 4] mit  $x_0 = +2.400 x_3 = +3.600$

### 4.4.1 Die Berechnung

Input from job file "../Jobs/Beispiel5.4/Beispiel5.4-2b": - Function: Riemannsche Zeta-Funktion - Approximation with respect to V\_2 - Interval  $[2.000, 4.000]$ - Interval Equidistant Points : [2.400,3.600]  $\therefore$  50 - No of Root Points - No of Plot Points  $: 100$  $\therefore$  1 - Plot-Indicator - output : terse ---------- End Of Initialization ---------- $\ast$ The MEINARDUS approximation:  $\ast$ 

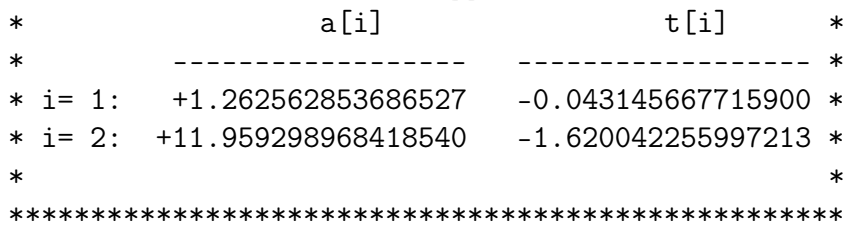

#### 4.4.2 Auswertungen mit EXPAPP\_EVAL

Input from job file "../Jobs/Beispiel5.4/eval-5.4-2b": -------------------------------------------------------- - Function: Riemannsche Zeta-Funktion - Approximation with respect to V\_2 - Interval I : [2.00,4.00] - Distance of equidistant points: 0.0100 - The parameters of approximation:  $a[i]$  t[i]  $i= 1:$   $+1.262562853686527$   $-0.043145667715900$ i= 2: +11.959298968418540 -1.620042255997213 - output: terse ---------------------------------------------------- The local extrema of f-E(a) in interval I: -----------------------------------------  $x[i]$   $y[i]$ ------------------ ----------------- i= 0: +2.000000000000000 +0.018417995847323  $i= 1: +2.532334924421203 -0.000329476076090$  $i= 2: 42.978724925416265 40.000104601981427$  $i= 3: 43.429416092467418 -0.000112486632801$ i= 4: +4.000000000000000 +0.001550634605656 Norm of error function: 0.018417995847323 Relative deviation: 0.994320664295186 ---------------------------------------------------- The exact zeroes of f-E(a) in interval I: -------------------------------------- x[i] ----------------- i= 0: +2.400000000000084 i= 1: +2.799999999999168 i= 2: +3.200000000002207 i= 3: +3.599999999998908

#### Die Berechnung bzgl.  $V_3^0$ , I = [2,3] mit 4.5  $x_0 = +2.050 x_5 = +2.850$

#### 4.5.1 Die Berechnung

Input from job file "../Jobs/Beispiel5.4/Beispiel5.4-3a": - Function: Riemannsche Zeta-Funktion - Approximation with respect to V\_3 - Interval  $[2.000, 3.000]$ - Interval Equidistant Points : [2.050,2.850]  $: 100$ - No of Root Points - No of Plot Points  $: 100$  $\therefore$  1 - Plot-Indicator - output : terse ---------- End Of Initialization ----------The MEINARDUS approximation:  $\star$  $\overline{\mathbf{x}}$ 

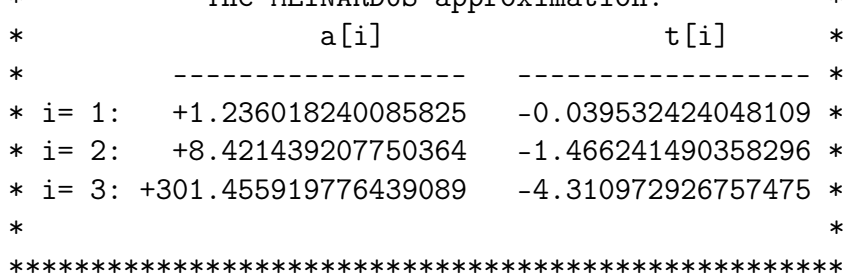

#### 4.5.2 Auswertungen mit EXPAPP\_EVAL

Input from job file "../Jobs/Beispiel5.4/eval-5.4-3a": --------------------------------------------------------

- Function: Riemannsche Zeta-Funktion - Approximation with respect to V\_3 - Interval I : [2.00,3.00] - Distance of equidistant points: 0.0100 - The parameters of approximation:  $a[i]$  t[i]  $i= 1:$   $+1.236018240085825$   $-0.039532424048109$  $i= 2:$  +8.421439207750364 -1.466241490358296 i= 3: +301.455919776439089 -4.310972926757475 - output: terse ----------------------------------------------------

The local extrema of f-E(a) in interval I:

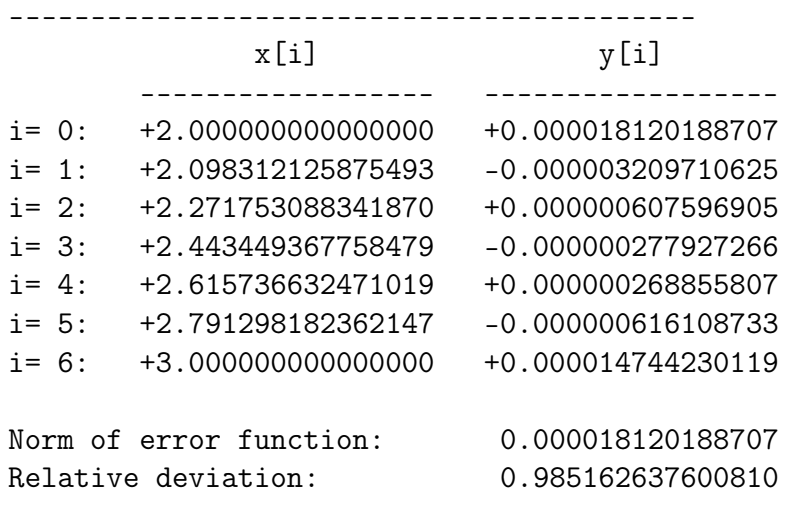

----------------------------------------------------

The exact zeroes of f-E(a) in interval I: -------------------------------------- x[i] ----------------- i= 0: +2.050000000025224 i= 1: +2.209999999860452 i= 2: +2.370000000396446 i= 3: +2.529999999593800

 $i= 4: 42.690000000328389$  $i=5:$   $+2.849999999958194$ 

#### Die Berechnung bzgl.  $V_3^0$ , I = [2, 4] mit 4.6  $x_0 = +2.050 x_5 = +3.700$

#### 4.6.1 Die Berechnung

Input from job file "../Jobs/Beispiel5.4/Beispiel5.4-3b": - Function: Riemannsche Zeta-Funktion - Approximation with respect to V\_3 - Interval  $[2.000, 4.000]$ - Interval Equidistant Points : [2.050,3.700] - No of Root Points  $\therefore$  50 - No of Plot Points  $: 100$ - Plot-Indicator  $\therefore$  1 - output : terse ---------- End Of Initialization ----------The MEINARDUS approximation: \*  $\ast$  $t[i]$  \*  $\ast$  $a[i]$ \* i= 1:  $+1.112198403902258 -0.017032105666695$  \* \* i= 2: +5.076875370718804 -1.191695146776540 \* \* i= 3: +113.053478781429916 -3.507624270930476 \*  $\star$ 

#### 4.6.2 Auswertungen mit EXPAPP\_EVAL

Input from job file "../Jobs/Beispiel5.4/eval-5.4-3b": -------------------------------------------------------- - Function: Riemannsche Zeta-Funktion - Approximation with respect to V\_3

- Interval I : [2.00,4.00] - Distance of equidistant points: 0.0100 - The parameters of approximation:  $a[i]$  t[i]  $i= 1: +1.112198403902258 -0.017032105666695$  $i= 2:$  +5.076875370718804 -1.191695146776540 i= 3: +113.053478781429916 -3.507624270930476

- output: terse ----------------------------------------------------

The local extrema of f-E(a) in interval I:

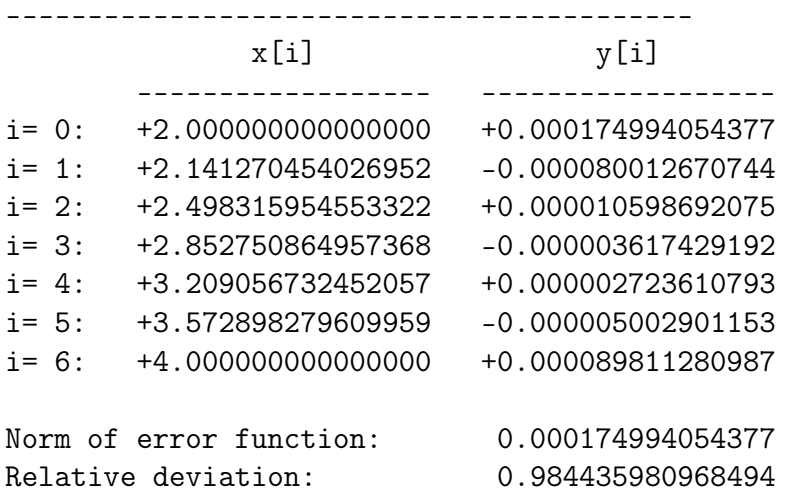

----------------------------------------------------

The exact zeroes of f-E(a) in interval I: -------------------------------------- x[i] ----------------- i= 0: +2.050000000000258 i= 1: +2.379999999990608 i= 2: +2.710000000045419 i= 3: +3.039999999897667

 $i= 4: 43.370000000092410$  $i=5:$  +3.699999999955332

#### Die Berechnung bzgl.  $V_4^0$ , I = [2,3] mit 4.7  $x_0 = +2.100 x_7 = +2.800$

Input from job file "../Jobs/Beispiel5.4/Beispiel5.4-4a":

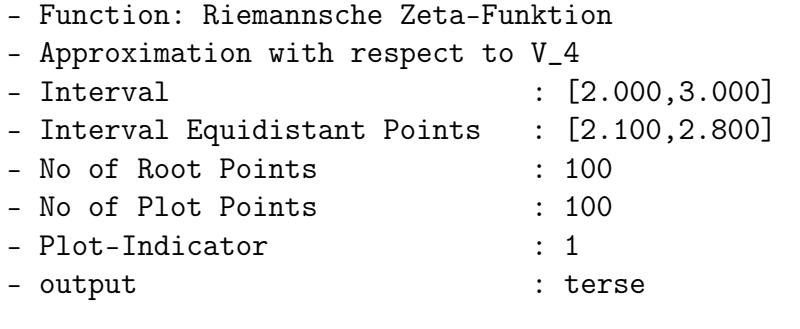

---------- End Of Initialization ----------

The MEINARDUS approximation: \*  $\overline{\phantom{a}}$ t「i]  $\ast$ a[i] \* i= 1:  $+1.108917301471468$  -0.016846093164574 \* \* i= 2:  $+4.516500699859254 -1.151831800606335$  \* \* i= 3: +56.338107956927068 -3.097712958237463 \* \* i= 4: +3183.222936114931144 -6.533155909574688 \* 

#### 4.7.1 Auswertungen mit EXPAPP\_EVAL

Input from job file "../Jobs/Beispiel5.4/eval-5.4-4a": -------------------------------------------------------- - Function: Riemannsche Zeta-Funktion - Approximation with respect to V\_4 - Interval I : [2.00,3.00] - Distance of equidistant points: 0.0100 - The parameters of approximation:  $a[i]$  t[i]  $i= 1:$   $+1.108917301471468$   $-0.016846093164574$  $i= 2: 44.516500699859254 -1.151831800606335$ i= 3: +56.338107956927068 -3.097712958237463  $i= 4: +3183.222936114931144 -6.533155909574688$ - output: terse ---------------------------------------------------- The local extrema of f-E(a) in interval I: -----------------------------------------  $x[i]$   $y[i]$ ------------------ ----------------- i= 0: +2.000000000000000 +0.000001057523388  $i= 1: +2.128519415323400 -0.000000010526563$  $i= 2:$   $+2.235636512555164$   $+0.000000001474830$  $i= 3:$   $+2.341335162461184$   $-0.000000000450611$  $i= 4: 42.446692297434736 +0.000000000247354$  $i= 5:$   $+2.552223543216341$   $-0.00000000234028$  $i= 6:$  +2.658469290619220 +0.000000000395019  $i= 7: 42.766736330976283 -0.000000001435239$ i= 8: +3.000000000000000 +0.000000433768881 Norm of error function: 0.000001057523388 Relative deviation: 0.999778701854386 ----------------------------------------------------

The exact zeroes of f-E(a) in interval I:

### -------------------------------------- x[i] ----------------- i= 0: +2.099999949494068 i= 1: +2.200000875666556 i= 2: +2.299994772684927 i= 3: +2.400015736977787 i= 4: +2.499973416324910 i= 5: +2.600025719956488 i= 6: +2.699986678312459 i= 7: +2.800002874078424

#### Die Berechnung bzgl.  $V_4^0$ ,  $I = [2, 4]$  mit 4.8  $x_0 = +2.050 x_7 = +3.600$

#### 4.8.1 Die Berechnung

Input from job file "../Jobs/Beispiel5.4/Beispiel5.4-4b": - Function: Riemannsche Zeta-Funktion - Approximation with respect to V\_4 - Interval  $[2.000, 4.000]$ - Interval Equidistant Points : [2.050,3.600]  $\begin{array}{r} : \:\: 100 \\ : \:\: 100 \end{array}$ - No of Root Points - No of Plot Points  $\therefore$  1 - Plot-Indicator - output : terse ---------- End Of Initialization ---------- $\ast$ The MEINARDUS approximation:  $\ast$ 

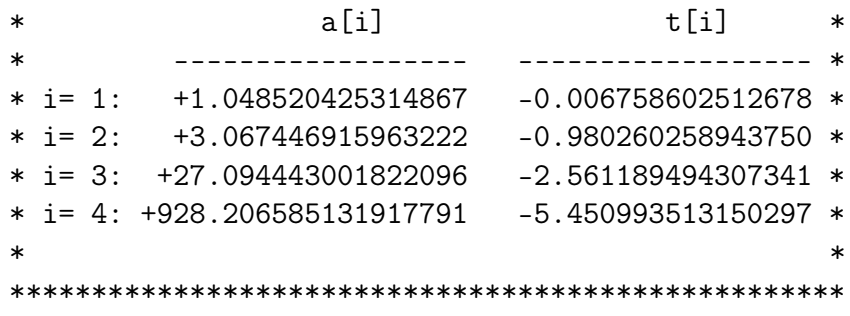

#### 4.8.2 Auswertungen mit EXPAPP\_EVAL

Input from job file "../Jobs/Beispiel5.4/eval-5.4-4b": -------------------------------------------------------- - Function: Riemannsche Zeta-Funktion - Approximation with respect to V\_4 - Interval I : [2.00,4.00] - Distance of equidistant points: 0.0100 - The parameters of approximation:  $a[i]$  t[i]  $i= 1: +1.048520425314867 -0.006758602512678$  $i= 2:$   $+3.067446915963222$   $-0.980260258943750$ i= 3: +27.094443001822096 -2.561189494307341  $i= 4: +928.206585131917791 -5.450993513150297$ - output: terse ---------------------------------------------------- The local extrema of f-E(a) in interval I: -----------------------------------------  $x[i]$   $y[i]$ ------------------ ----------------- i= 0: +2.000000000000000 +0.000009147819680  $i= 1: +2.108048302672329 -0.000002041005539$ i= 2: +2.344431099450219 +0.000000198384914  $i= 3: 42.578277979090344 -0.000000044016324$  $i= 4: +2.811714358692546 +0.000000018169084$  $i= 5: 43.045792459703385 -0.000000013240497$ i= 6: +3.281747912616982 +0.000000017640502  $i= 7:$   $+3.522595870245041$   $-0.000000051289565$ i= 8: +4.000000000000000 +0.000007688057560 Norm of error function: 0.000009147819680 Relative deviation: 0.998552606226839 ----------------------------------------------------

The exact zeroes of f-E(a) in interval I:

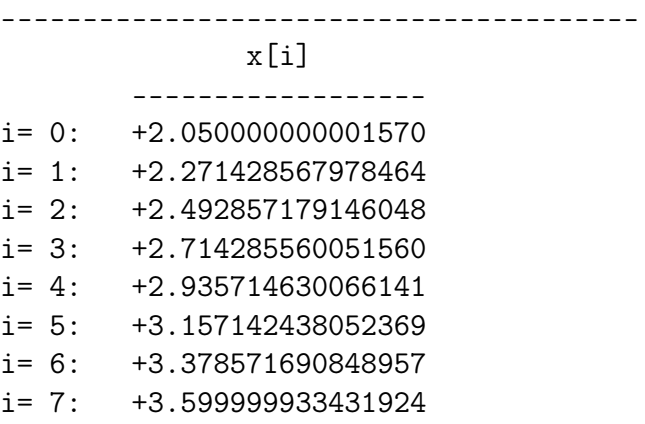

## Literatur

[1] Franz J. Polster.

Programme zu Approximation durch Exponentialsummen Dokumentation der FORTRAN-Programme für das Rechenzentrum der Universität Erlangen, 1973

- [2] Franz J. Polster. Exponentielle Approximation: Theorie und Numerische Verfahren Diplomarbeit, Universität Erlangen, Januar 1973
- [3] Franz J. Polster. Exponentielle Approximation: Theorie und Numerische Verfahren Eine Bearbeitung von [2], Februar 2021
- [4] Franz J. Polster. EXPFJP: Ein Programm zur Exponentiellen Approximation bzgl.  $V_1^0$ . Programmdokumentation.
- [5] Franz J. Polster. EXPAPP\_EVAL: Ein Programm zur Analyse von Fehlerfunktionen exponentieller Approximationen. Programmdokumentation.
- [6] Franz J. Polster. BRAESS: Ein Programm zur Exponentiellen Approximation bzgl.  $V_N^0$ . Programmdokumentation.
- [7] gnuplot homepage www.gnuplot.info (Feb.2021)
- [8] Thomas Williams & Colin Kelley gnuplot 5.2 - An Interactive Plotting Programm. PDF-Datei, Teil des gnuplot-Paket der Linux-Distribution openSUSE Leap 15.1